**Anleitung zur Unterstützung der ATSV Stockelsdorf Jugend** 

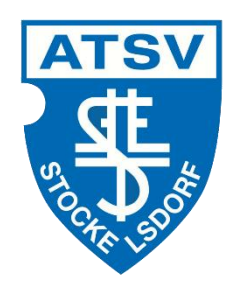

**über Smile.Amazon.de** 

**Ab sofort kann man beim Einkauf über Amazon etwas Gutes für unsere Vereinsjugend tun.** 

**Amazon gibt angemeldeten Organisationen 0,5% der Einkaufssumme Ihrer qualifizierten Smile.Amazon.de Einkäufe weiter, ohne Extrakosten für Sie.** 

**smile.amazon.de ist dasselbe Amazon, das Sie kennen. Dieselben Produkte, dieselben Preise, derselbe Service.** 

**Sie benutzen die gleichen Anmeldedaten auf Smile.Amazon.de wie auf Amazon.de. Ihr Warenkorb, der Wunschzettel, Hochzeits- oder Baby Geschenkeliste und andere Kontoeinstellungen sind ebenfalls dieselben.** 

# **Unterstützen Sie die Jugend des ATSV Stockelsdorf von 1894 e.V., indem Sie auf smile.amazon.de einkaufen.**

Beim ersten Besuch bei Smile.Amazon.de können Sie eine Organisation auswählen, der 0,5% des Wertes Ihrer qualifizierten Einkäufe gutgeschrieben werden, bevor Sie mit dem Einkaufen beginnen. Die Auswahl wird gespeichert.

### **Und so geht's:**

Zunächst die Startseite von **Smile.Amazon.de** aufrufen. Danach sind es nur 3 kleine Schritte, die abzuarbeiten sind:

- **1. Bei Smile.Amazon.de mit bestehendem Account einloggen.**
- **2. ATSV Stockelsdorf als Spendenempfänger zuordnen**
- **3. Einkaufen und dabei Gutes tun.**
- **4. ggfs. Die Amazon APP auf dem Smartphone oder Tablet auf Smile.amazon.de umstellen**

Für Schritt 1 im sich öffnenden Fenster rechts mit den normalen Amazon-Zugangsdaten einloggen. Das sollte dann etwa so aussehen:

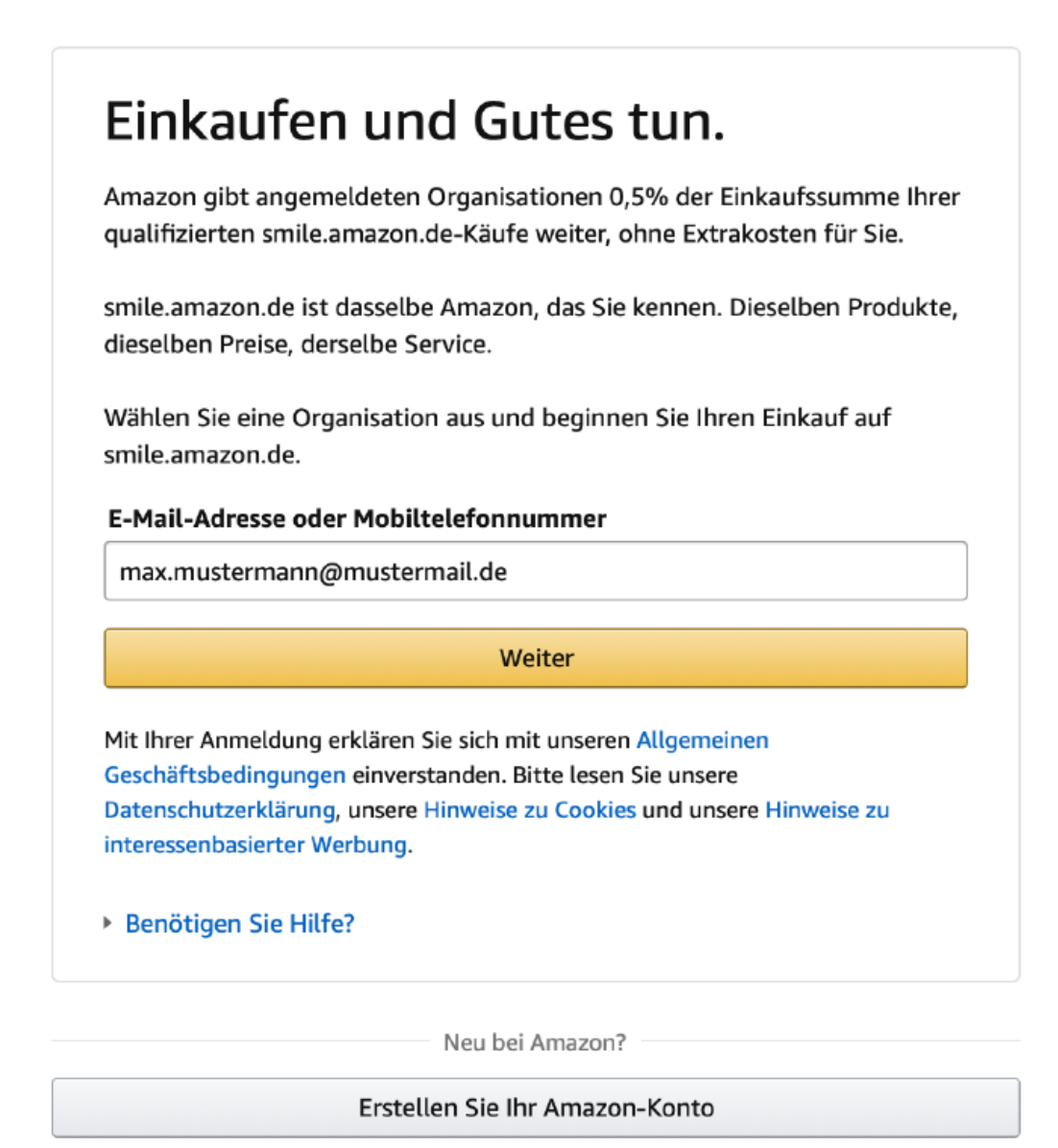

#### **Schritt 2:**

#### Geben Sie im AmazonSmile Suchfeld "ATSV Stockelsdorf" ein, um die richtige Organisation auszuwählen

#### Oder wählen Sie aus Tausenden weiteren Organisationen hier

Name oder Standort der Organisation

Suche

## **Schritt 3: In den Ergebnissen erscheint "ATSV Stockelsdorf von 1894** e.V.", auf auswählen klicken.

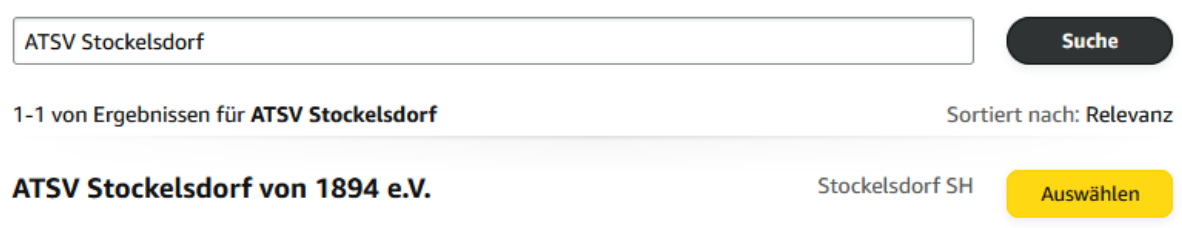

Jetzt einfach wie gewohnt einkaufen, fertig. Dass man über Smile.Amazon.de einkauft, erkennt man am Kopf der Seite mit dem Smile-Logo. Unter dem Suchfenster steht zudem der Name der unterstützten Organisation (im Idealfall natürlich unser ATSV):

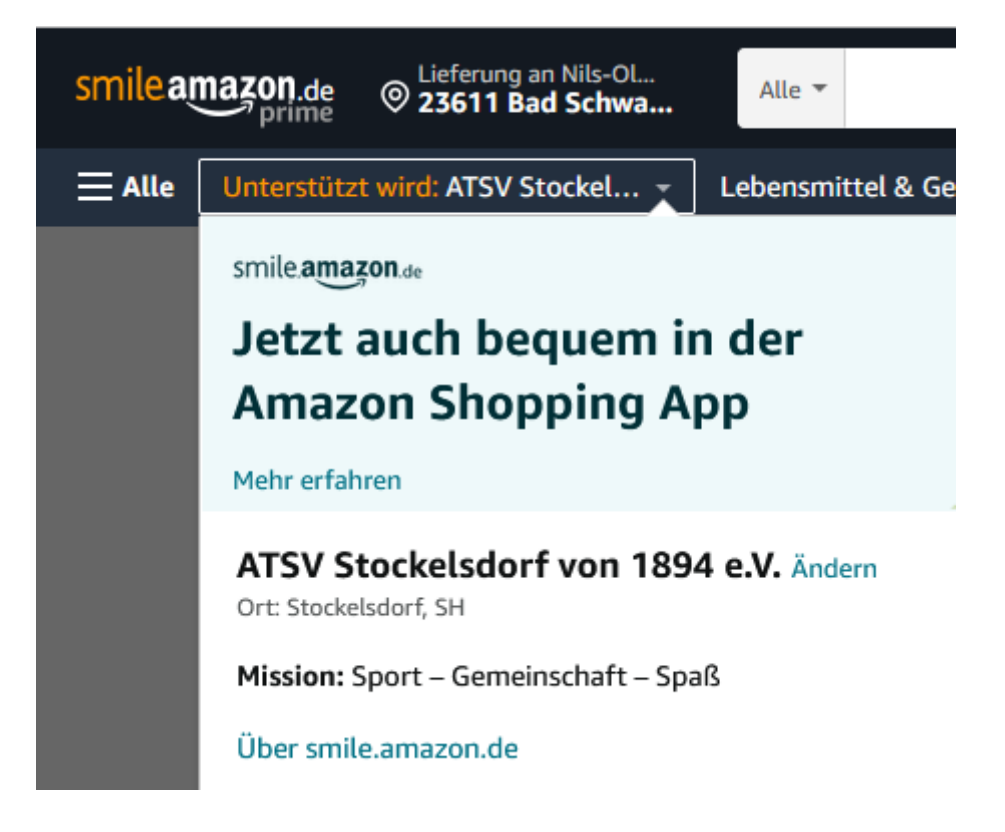

Bei jedem weiteren Einkauf muss man nur noch darauf achten, dass man sich über **Smile.Amazon.de** und nicht über die normale Amazon-Seite einloggt.

Dann werden automatisch Spendenbeträge für unseren Verein gesammelt. Achtung bei Einkäufen über die App spendet man nur dann, wenn die App entsprechend eingerichtet ist.

**AmazonSmile über App aktivieren:** AmazonSmile in der App ist nicht für iPads und andere Tablet-Geräte verfügbar. Um AmazonSmile auf Ihrem Tablet zu nutzen, öffnen Sie smile.amazon.de in Ihrem Browser. Öffnen Sie die App und wählen Sie 'Einstellungen' im Hauptmenü (☰). Tippen Sie auf 'AmazonSmile' und folgen Sie den Bildschirmanweisungen, um AmazonSmile in Ihrer App zu aktivieren. Amazon Smile muss jedes halbe Jahr auf der App verlängert werden, hierüber wird man auch per Mail informiert.

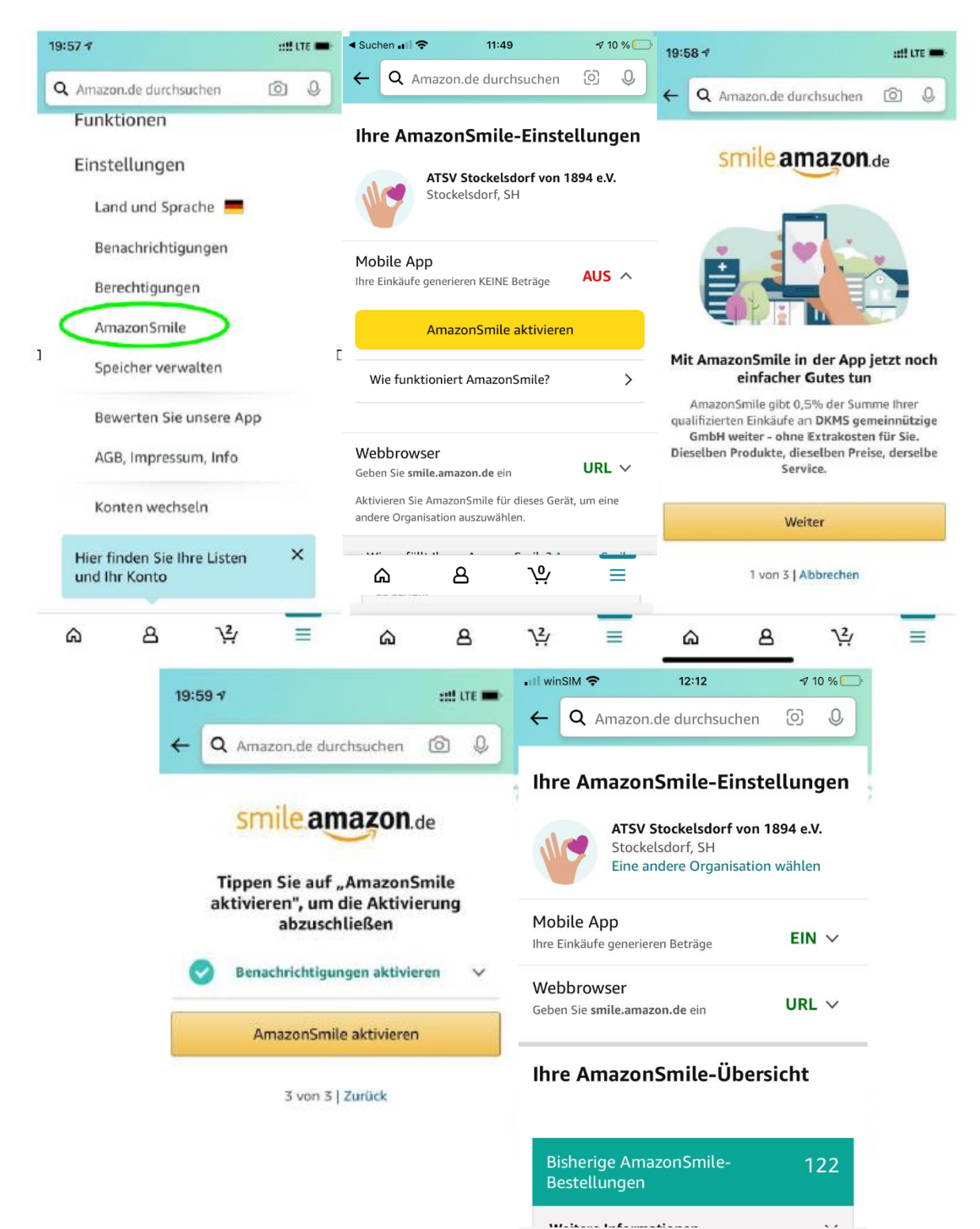

 $\mathbf{r}$ 

 $\mathsf{B}$ 

بيح

≡

⋒